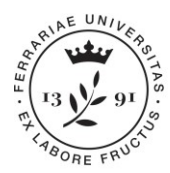

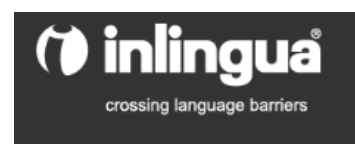

## **ISTRUZIONI PER TEST ONLINE DI INGRESSO LETTORATO DI LINGUA INGLESE ANNO 2019 - DOTTORANDI**

Ogni dottorando/a che si è iscritto/a al lettorato di lingua inglese IUSS anno 2018/19, deve obbligatoriamente effettuare il test online, da svolgersi **entro la mezzanotte (h. 24.00) di martedì 16 aprile 2019.** 

Per effettuare il test occorre:

- 1) Collocarsi davanti ad una postazione PC (ambiente silenzioso, senza possibili interruzioni), senza utilizzare alcun dizionario o ausilio similare. Qualora non si avesse un luogo adatto a casa/dipartimento, si può chiedere di effettuarlo presso IUSS, possibilmente utilizzando un proprio PC.
- 2) Collegarsi al sito web della scuola Inlingua [\[http://www.i-e](http://www.i-e-learn.com/index.asp?RefLan=I)[learn.com/index.asp?RefLan=I\]](http://www.i-e-learn.com/index.asp?RefLan=I) , e selezionare TEST di INGLESE

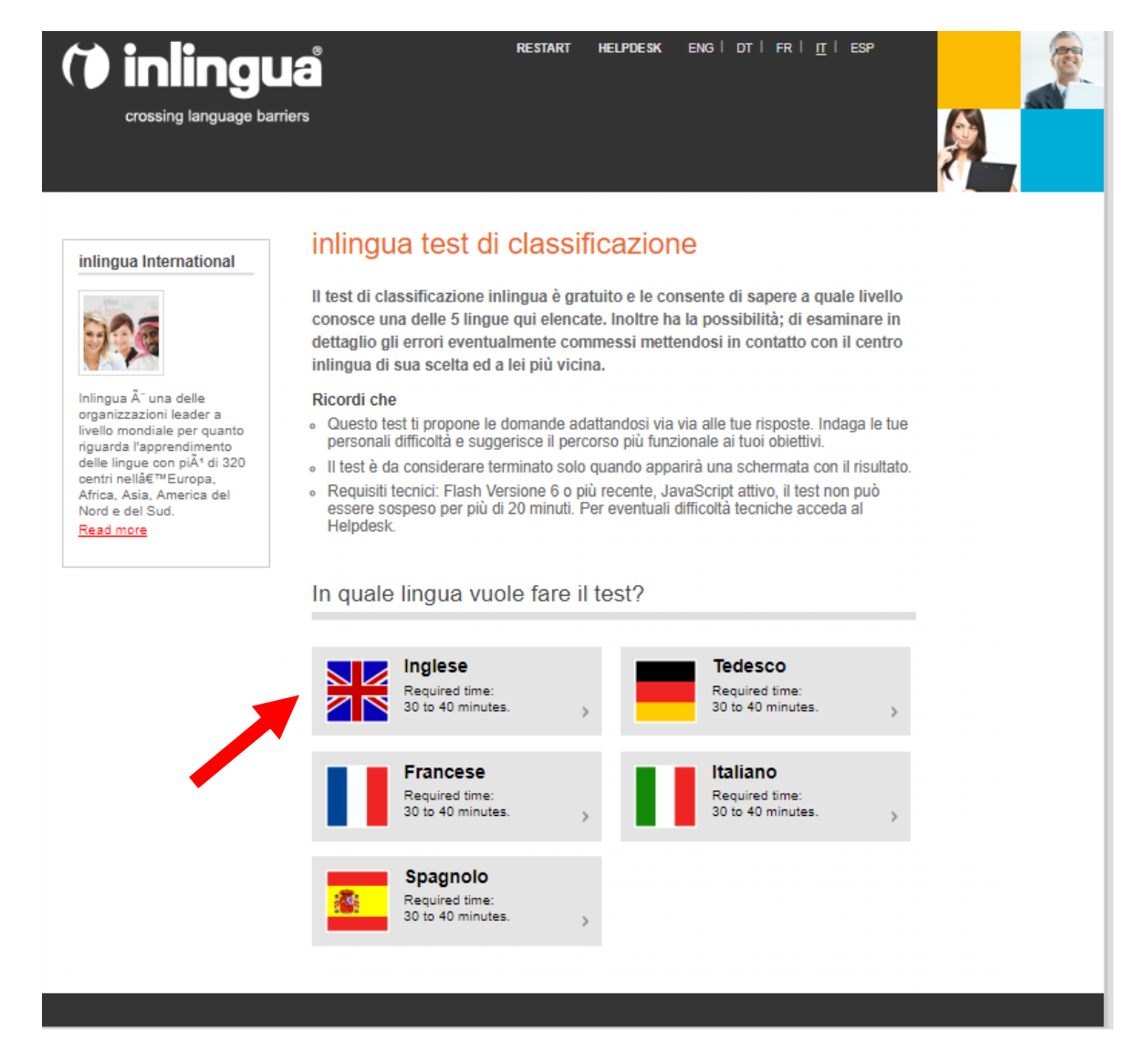

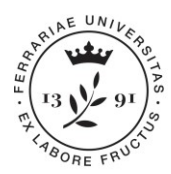

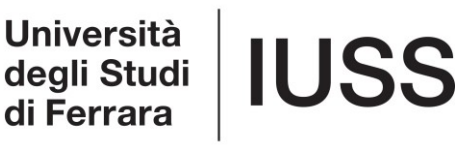

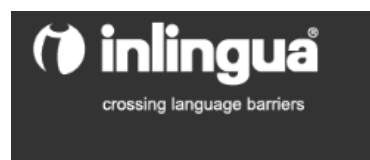

3) Inserire i propri dati nel form iniziale (schermata sotto riportata), seguendo le indicazioni sottostanti:

- *Campo "Cognome e Nome*": lo stesso che compare nel documento di identità;
- *Campo "Azienda*": scrivere **IUSS**
- *Campo "Città e paese":* indicare quello della residenza;
- *Campo E-mail"*: inserire solo il proprio indirizzo e-mail universitario (@unife.it);
- *Campo telefono:* inserire il proprio recapito telefonico, che verrà utilizzato per comunicazioni personali;
- *Campo "Autovalutazione*": selezionare la percezione attuale del proprio livello di inglese, a scelta tra: BASE (B1-PET), INTERMEDIO (B2 – FCE), AVANZATO (C1 – CAE).
- Alla domanda *"Desidera che il risultato del test venga inviato al centro Inlingua di sua scelta*": Rispondere **sì;**
- Alla domanda *"Quale paese"*": selezionare dal menù a tendina **"Italia"**;
- Alla domanda *"Quale centro"*": selezionare dal menù a tendina "**Ferrara".**
- 4) Cliccare su "*Inizi qui il test*" per iniziare a svolgere le domande.

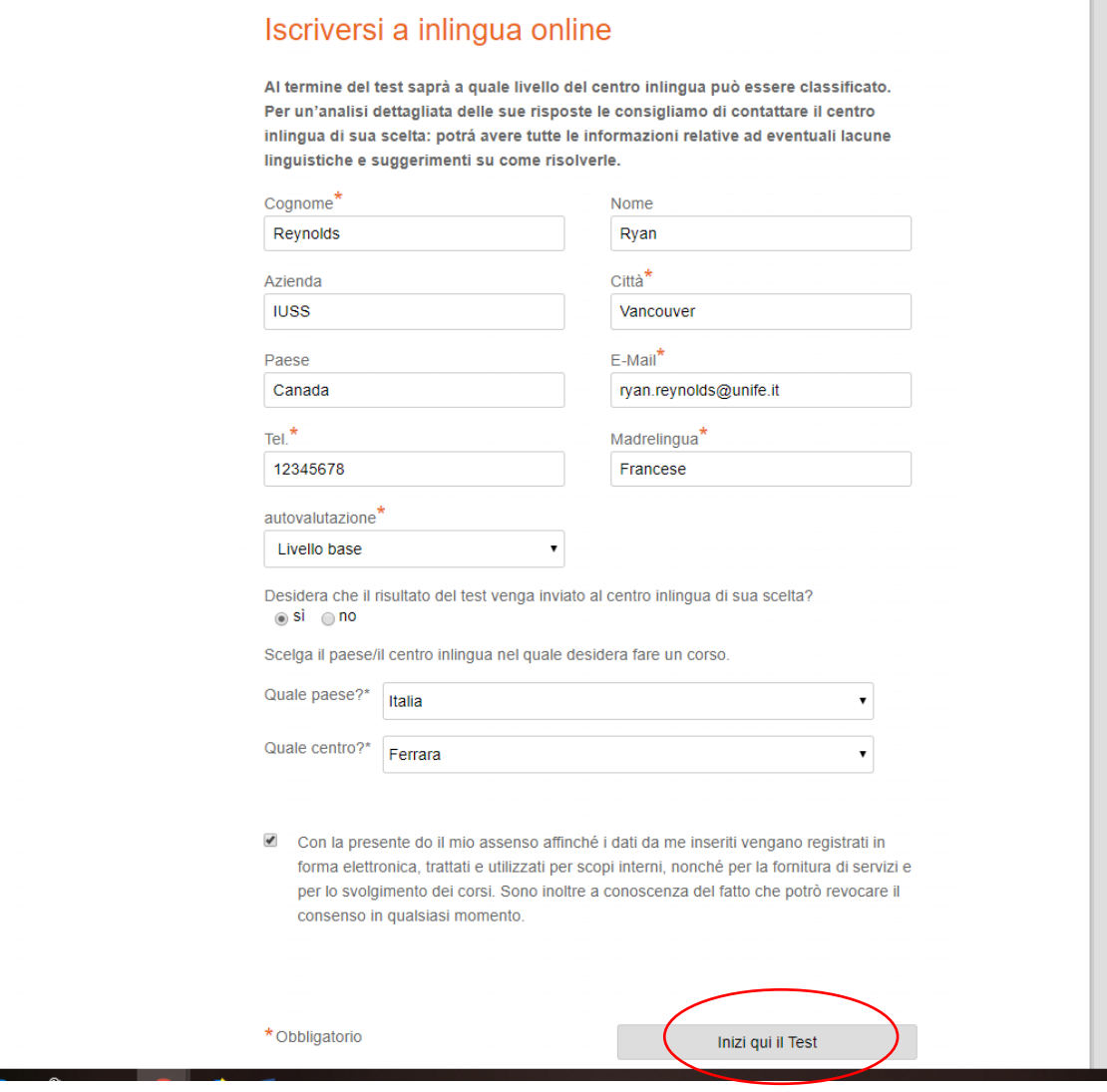

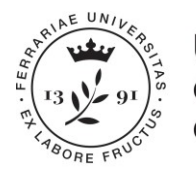

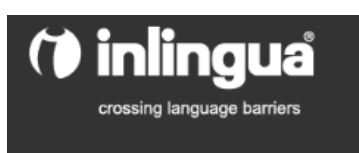

## **ATTENZIONE: Ogni dottorando può fare il test SOLO 1 VOLTA.**

Il TEMPO per svolgere il test è **30 MINUTI** (da controllare individualmente, non appare alcun timer, ma la scuola visualizzerà il tempo svolto).

## **Alla fine del test verrà visualizzato il risultato ottenuto secondo il CEF-Common European Framework (es. B1-B2-C1) con l'aggiunta di un sottolivello (es. B1.4).**

Il risultato viene inviato automaticamente alla Scuola Inlingua; l'ufficio IUSS darà comunicazione in merito all'inserimento nei gruppi, entro la fine di aprile.

Per qualsiasi dubbio, domande o problematiche tecniche, si prega di inviare una mail a [dottorato@unife.it,](mailto:dottorato@unife.it) o contattare Elena Caniato (0532/455286) o Daniela Siri (0532/455290).

BUON LAVORO!